# *Geographic Information System* **Android Untuk Objek Wisata dan Fasilitas Umum Provinsi Bali**

## **I Gst Agung Khrisna Mahautama**

Jurusan Teknologi Informasi Universitas Udayana email: khrisnamahautama@gmail.com

#### *Abstrak*

Bali merupakan aset berharga dibidang pariwisata, untuk menarik wisatawan domestik dan wisatawan mancanegara sektor pariwisata harus didukung oleh fasilitas yang baik. Pada umumnya wisatawan memiliki karakteristik yang berbeda, seperti wisatawan yang memilih berwisata menggunakan agen *travel* atau wisatawan yang memilih untuk berwisata tanpa pemandu atau sering disebut *backpacker* menjadi salah satu alasan dilakukannya penelitian ini.Metodologi yang digunakan dalam penelitian ini adalah *Geographic Information System*  (GIS) berbasis android, dimana aplikasi dengan tampilan map ini dapat menerima layanan data atau *service* secara dinamis dengan adanyaformat pertukaran data JSON. GIS pada perangkat androidinididukung oleh layanan GPS dan *Google Map API V2* membuat sistem yang dirancang mendukung mobilitas dalam perjalanan dan dapat digunakandengan layanan internet.Aplikasi ini diharapkan dapat memberi kontribusi terhadap sektor pariwisata. Hasil dari sistem ini dapat menyediakan layanan dasar GIS yaituGPS, digital map, navigasi, posisi pengguna, posisi tujuan, *direction route* dan informasi cuaca.

**Kata Kunci** : Pariwisata, Backpacker, GIS, Map, GPS, Android

#### *Abstract*

*Bali is a valuable asset for Bali's tourism, to attract the domestic tourists and foreign*  tourists, the tourism sector must be supported by good facilities. In general, travelers have *different characteristics, such as the travelers who choose traveled using a travel agent or travelers who choose to travel without a guide or often called backpacker who become the reasons of this study. The methodology used in this thesis is a Geographic Information System (GIS) - based android, where an application to display these folders can receive data service or service dynamically with the JSON data interchange format.GIS on the android device is powered by a GPS services and Google Map API V2 to make a system that designed to support mobility in the course and can be used with internet service. This application is expected to contribute for tourism sector. The results of this design system is can provide basic GIS services are GPS, digital maps, navigation, user's position, the position of purpose, direction route and weather information.*

*Keywords : Tourism, Backpacker, GIS, Map, GPS, Android*

## **1. Pendahuluan**

Bali merupakan aset berharga dibidang pariwisata, untuk menarik wisatawan domestik dan wisatawan mancanegara sektor pariwisata harus didukung oleh fasilitas yang baik[1]. Wisatawan memiliki karakteristik yang berbeda seperti wisatawan yang memilih paket berwisata menggunakan travel agen dan pemandu yang sudah menjadi paket perjalanan dan wisatawan yang memilih untuk berwisata tanpa pemandu atau sering disebut *backpacker*. Dengan semakin berkembangnya teknologi map dan navigasi berbasis *mobile* wisatawan *backpacker* akan semakin mudah berwisata.

Informasi diperlukan *user* secara tepat dan akurat untuk mencapai lokasi tujuan. Saat ini belum adanya panduan wisata yang jelas untuk menuju lokasi tujuan membuat banyak wisatawan salah arah dan kebingungan. Kondisi geografis, transportasi yang digunakan, menjadi kendala umum para wisatwan *backpacker*. Wisatawan membutuhkan informasi yang lengkap dan mudah didapat, seiring dengan perkembangan teknologi map dan navigasi saat ini, maka *Geographic Information System* Android untuk Objek Wisata dan Fasilitas Umum Provinsi Balidiharapkan dapat menangani masalah tersebut*.*

*Geographic Information System* Android untuk Objek Wisata dan Fasilitas Umum Provinsi Bali dirancang untuk memandu para wisatawan menuju ke lokasi seperti objek wisata, *hotel*, *restaurant*, *station*, *money changer* dan Airport. *Geographic Information System* Android untuk Objek Wisata dan Fasilitas Umum Provinsi Bali ini menyediakan peta untuk mempermudah para wisatawan mengetahui lokasi yang dituju. Disediakan juga informasi setiap lokasi , pencarian lokasi, penuntun arah menuju lokasi, akses telpon lokasi. Selain itu juga disediakan fasilitas informasi cuaca bagi wisatawan mancanegara yang berkunjung ke daerah. *Geographic Information System* Android untuk Objek Wisata dan Fasilitas Umum Provinsi Bali ini dapat mempermudah wisatawan *backpacker* mengunjungi suatu daerah.

## **2. Metodologi Penelitian**

Terdapat 2 sistem yang dibangun dalam penelitianini, pertama adalah *webservice*, yang digunakan sebagai media *user* untuk memasukkan data lokasi dan kedua adalah sistem pada android yang digunakan sebagai media *user* untuk mendapatkan layanan informasi secara *mobile*.

Gambar 1 menampilkan sistem pertama yaitu *webservice Geographic Information System*  berbasis HTML yang terkoneksi dengan Google Map API. Sistem ini berfungsi untuk memasukkan data lokasi. *User* harus terdaftar dan mendapat persetujuan hak akses untuk dapat menggunakan sistem. Sistem secara otomatis akan mengirimkan pemberitahuan melalui email bahwa *user* tersebut telah dapat menggunakan *user*name dan password sebagai kode keamanan masuk kedalam sistem. Pada sistem *webservice* ini *user* diperbolehkan menambah, mengubah, menghapus data lokasi sesuai dengan data lokasi yang pernah didaftarkan *user* tersebut.

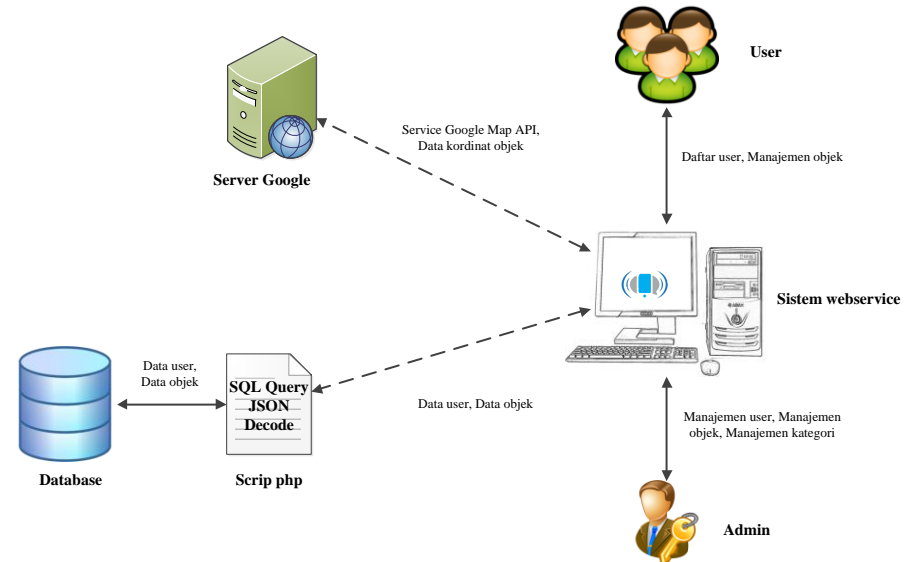

Gambar 1. Gambaran umum sistem *web app*

*Admin*istrator pada sistem memiliki hak akses untuk mengijinkan *user* terdaftar dalam sistem, membekukan akses *user* kedalam sistem, mengijinkan data lokasi terdaftar kedalam sistem, menambah, mengubah, menghapus dan membekukan data lokasi serta halaman laporan untuk melihat grafik jumlah lokasi yang terdapat dalam sistem.

Gambar 2 menampilkan sistem kedua yaitu *Geographic Information System* berbasis bahasa pemrograman java pada sistem operasi android. Sistem yang dirancang ini digunakan secara terbuka dengan seluruh fasilitas dapat digunakan oleh *user*. Sistem ini terkoneksi dengan jaringan internet untuk mendapatkan layanan Google Map API V2 yang dikhususkan untuk perangkat *mobile.*

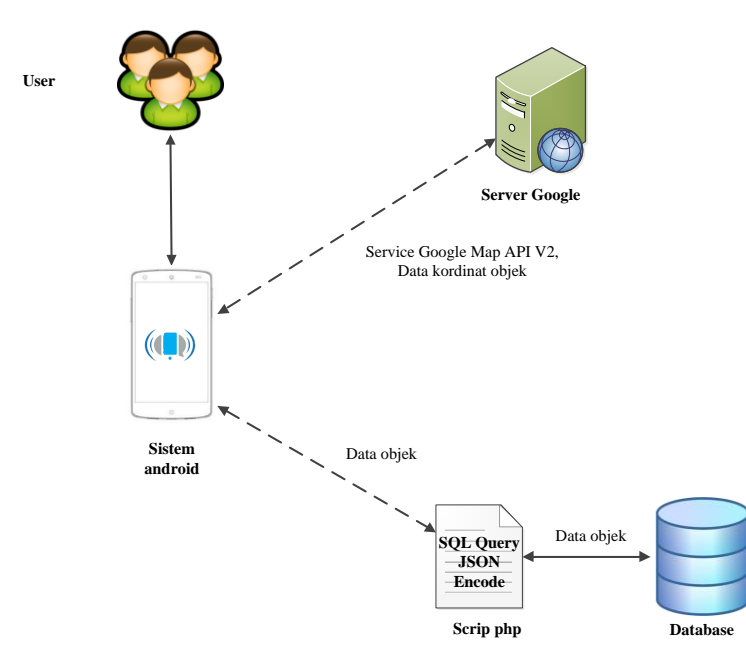

Gambar 2. Gambaran umum sistem android

Sistem yang berjalan pada sistem operasi android versi 4.4.2 ini memiliki beberapa fasilitas yang dapat digunakan seperti informasi lokasi, informasi cuaca, pencarian lokasi, pencarian rute, menghubungi lokasi dengan media telepon dan menuju langsung pada *website* lokasi. Gambar 3 menunjukkan gambaran umum sistem secara keseluruhan. Sistem pertama dan kedua digunakan pada perangkat yang berbeda namun memiliki *database* yang sama.

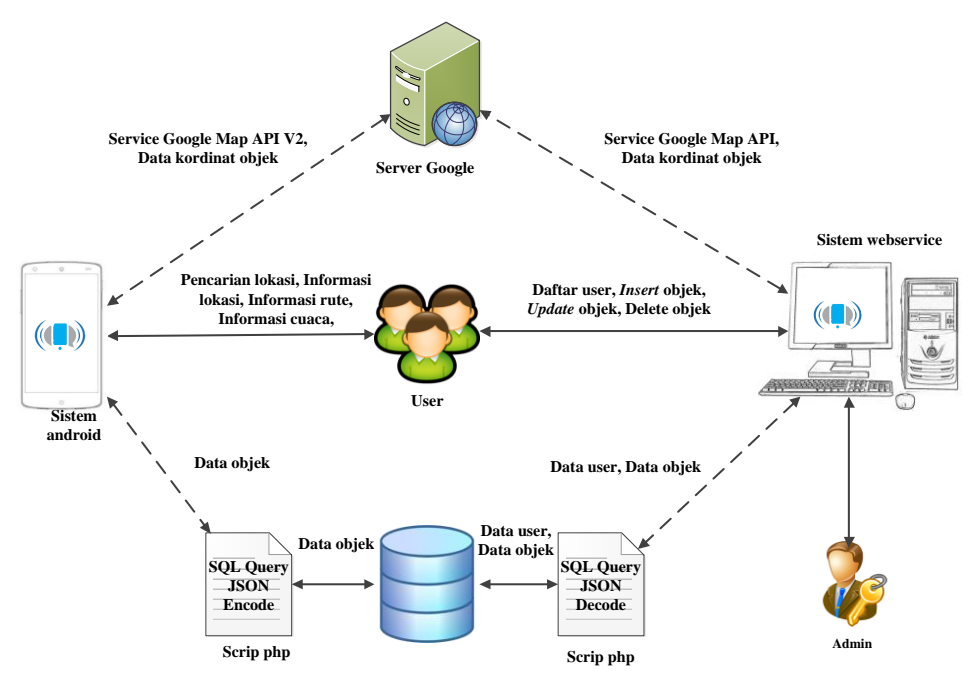

Gambar 3. Flowchart gambaran umum sistem

Berikut adalah *Standard Operating Procedure* (SOP) pembuatan sistem

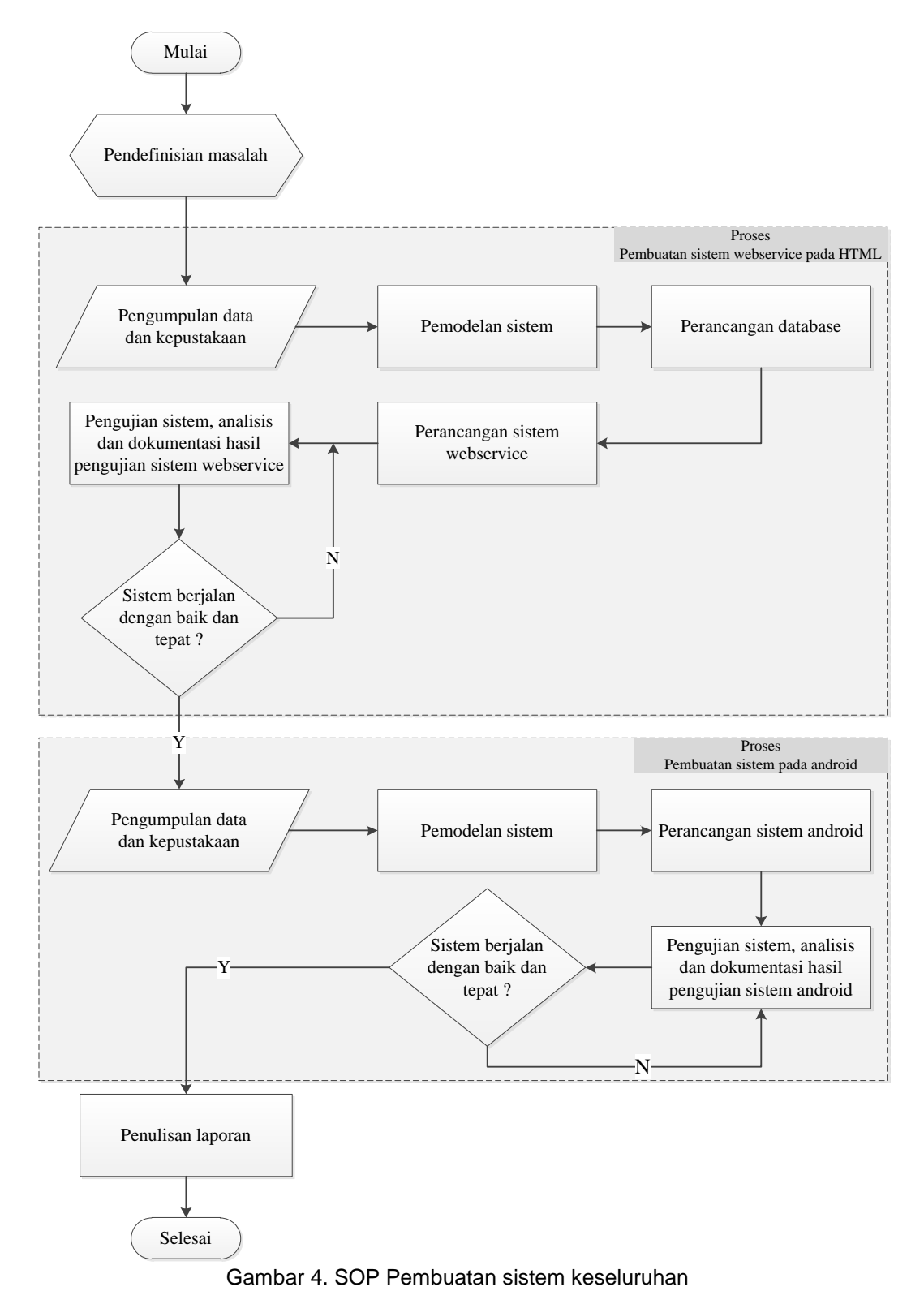

Pada Gambar 4, proses yang terjadi sebagai berikut :

- 1. Pendefinisian sistem yang dapat menunjang pariwisata pada provinsi Bali.
- 2. Pengumpulan data yang berhubungan dengan perancangan dan pembuatan sistem melalui studi literatur.
- 3. Pemodelan data berupa analisis kebutuhan sistem dan perancangan pemodelan sistem yang dibuat.

*Geographic Information System Android* untuk Objek Wisata dan Fasilitas Geographic Information System Android untuk Objek Wisata dan Tasilitas (89<br>Umum Provinsi Bali (I Gst. Agung Khrisna Mahautama)

- 4. Pengembangan aplikasi dimana aplikasi ini dibagi mejadi 2 sistem. Sistem pertama *webservice* berbasis web dengan PHP (*Hypertext Preprocessor*) sebagai bahasa pemrograman serta MySQL sebagai basis data dari aplikasi.
- 5. Pengujian terhadap sistem *webservice*, dimana jika pengujian gagal maka dilakukan kembali pemorgraman terhadap perangkat lunak tersebut, dan jika pengujian berhasil maka dilanjutkan ke tahap selanjutnya.
- 6. Migrasi sistem, sistem dipindahkan ke sebuah media penyimpanan *online*.
- 7. Pengembangan aplikasi sistem ke 2 pada *device* android. Sistem kedua berbasis bahasa pemrograman Java dan bahasa pemrograman XML (*Extensible Markup Language*) untuk membuat *layout* , serta JSON (*JavaScript Object Notation*) sebagai bahasa perantara data antara *webservice* dan *device* android .
- 8. Pengujian terhadap sistem pada *device* android, dimana jika pengujian gagal maka dilakukan kembali pemorgraman terhadap perangkat lunak tersebut.
- 9. Pengujian aplikasi dan analisis, serta dokumentasi hasil dari pengujian tersebut.
- 10. Pembuatan dokumentasi.

## **3. Kajian Pustaka**

## **3.1 Geographic Information System**

*Geographic Information System* (GIS) adalah sistem berbasis komputer yang digunakan untuk memasukan, menyimpan, mengelola, menganalisis dan mengaktifkan kembali data yang mempunyai referensi keruangan untuk berbagai tujuan yang berkaitan dengan pemetaan dan perencanaan[2].

## **3.2** *Mobile* **E-Tourism Framework**

Sektor pariwisata merupakan salah satu sektor ekonomi yang paling penting di dunia, dan meningkatnya popularitas perangkat *mobile* memberikan kesempatan untuk mengembangkan pariwisata *mobile* yang inovatif untuk organisasi pariwisata terkait yang dapat meningkatkan pangsa pasar dan meningkatkan persepsi kualitas informasi dan pelayanan oleh wisatawan. Ketika wisatawan tiba di sebuah negara, mereka harus membayar untuk hal-hal seperti makanan, hotel, transportasi, hiburan, dan wisata kunjungan [3].

## **3.3 Android**

Android didefinisikan sebagai software untuk perangkat *mobile*, yang mencakup sistem operasi, middleware dan aplikasi [4]. Android software development kit menyediakan alat dan API diperlukan untuk mengembangkan aplikasi pada platform Android dengan menggunakan pemrograman java. Fitur kunci dari android meliputi:

- 1. Kerangka aplikasi yang memungkinkan penggunaan kembali dan penggantian komponen.
- 2. Mesin *virtual* Dalvik dioptimalkan untuk perangkat *mobile* browser yang terintegrasi berdasarkan source terbuka *WebKit engine*, dioptimalkan grafis didukung oleh perpustakaan grafis 2D.
- 3. Grafis 3D berdasarkan OpenGL ES 1,0 spesifikasi (*hardware*)
- 4. SQLite untuk penyimpanan data terstruktur. Dukungan media untuk audio umum, video, dan gambar foto format (MPEG4, H.264, MP3, AAC, AMR, JPG, PNG, GIF).
- 5. Dukungan untuk GSM *Telephony* (*hardware*). Dukungan untuk Bluetooth, EDGE, 3G, dan WiFi (*hardware*).
- 6. Mendukung untuk Kamera, GPS, kompas, dan *accelerometer* (*hardware*)
- 7. Lingkungan pengembangan yang kompleks termasuk perangkat emulator, alat untuk debugging, memori dan kinerja *profil*, dan *plugin* untuk Eclipse IDE.

## **3.4 JSON**

JSON adalah format pertukaran data yang ringan, mudah dibaca dan ditulis oleh manusia, serta mudah diterjemahkan dan dibuat (*generate*) oleh komputer. Format ini dibuat berdasarkan bagian dari bahasa pemprograman JavaScript, Standar ECMA-262 Edisi ke-3 Desember 1999. JSON merupakan format *teks* yang tidak bergantung pada bahasa pemprograman apapun karena menggunakan gaya bahasa yang umum digunakan oleh programmer C termasuk C, C++, C#, Java, JavaScript, Perl dan Python. Oleh karena sifat-sifat tersebut, menjadikan JSON ideal sebagai bahasa pertukaran-data [5].

```
\overline{<}?php
include ("../include/koneksi.php") ;
$query = "SELECT b.category name, a.* FROM tb marker a INNER JOIN
tb category b ON a.`id category`=b.`id category` \overline{\ };
\sqrt{sg1} = mysql query($query);
$response = array();
if(mysql num rows($sgl) > 0){
      $response['markers'] = array();
      while($row = myself fetch array($sgl)){
      $kode = array();
      $kode['category name'] = $row['category name'];
            $kode['marker'] = $row['marker'];
            $kode['address'] = $row['address'];
            $kode['phone num'] = $row['phone num'];
            $kode['url'] = $row['url'];
            $kode['image 1'] = $row['image 1'];
            $kode['image<sup>-2'</sup>] = $row['image<sup>-2'</sup>];$kode['image^3'] = $row['image^3'];
            $kode['description'] = $row['description'];
            $kode['lat']= $row['lat'];
            $kode['lng']= $row['lng'];
            array push($response['markers'],$kode);
      }
      echo json encode($response);
}
?>
```
Kode Program 1. Mengubah bentuk data dengan JSON

Kode program 1 menampilkan barisan kode program yang menghubungkan antara perangkat dengan*database*. Proses awal adalah membuat koneksi dari file php ke *database* MySQL. Tentukan tabel yang akan di select dan *field* yang akan dipakai. JSON akan melakukan encode data pada *field* dan nilai *field* tersebut.

## **3.5** *Google Map API V2*

*Google Maps API V2* adalah layanan Google Map khusus perangkat Android. API (Application Programming Interface) secara otomatis menangani akses *Google Maps serve*r , *download data*, tampilan peta, dan respon untuk memetakan gerakan. Layanan API yang tersedia seperti menambahkan penanda, poligon, *overlay* peta dasar, mengubah pandangan pengguna dari peta daerah tertentu, memberikan informasi tambahan untuk lokasi peta, dan memungkinkan interaksi pengguna dengan peta.

| <b>Key for Android applications</b>      |                                                                                |  |  |  |
|------------------------------------------|--------------------------------------------------------------------------------|--|--|--|
| API key                                  | AIzaSyB3eacmOxDe8gT4TkEmNFaqQws072XO6fw                                        |  |  |  |
| Android applications                     | 95:B7:E0:02:CB:4A:90:3D:0D:D2:0D:D9:1C:63:CA:7D:50:00:48:80;com.example.client |  |  |  |
| Activation date                          | Jun 5, 2013 9:33 PM                                                            |  |  |  |
| Activated by                             | khrisnamahautama@gmail.com (vou)                                               |  |  |  |
| <b>Edit allowed Android applications</b> | Regenerate key<br>Delete                                                       |  |  |  |

Gambar 5. *Google Map API Key V2*

Gambar 5, setelah selesai mendaftarkan *SHA1 fingerprint* dan nama *path* aplikasi akan terlihat *API key* tersebut telah aktif dan *API key* siap digunakan.

#### **4. Hasil dan Pembahasan**

Fitur penting yang terdapat pada sistem diantaranya manajamen *user*, manajemen objek dan report. Kordinat lokasi akan dikirim ke server dengan notasi json dan akan diunduh oleh perangkat android pada saat pengguna membuka aplikasi.

Uji coba *web app* pada sisi server merupakan rancangan fitur-fitur yang di menjadi implementasi sistem *web app* pada sisi server.

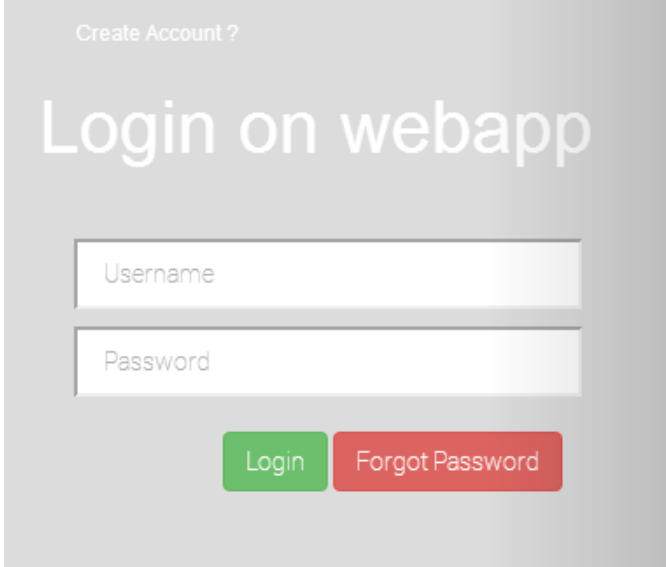

Gambar 6. Tampilan awal uji coba *web app*

Hal pertama yang dilakukan sebelum dapat masuk ke dalam sistem ini adalah *login*  dengan menggunakan *user*name dan password. Gambar 6 menunjukkan tamplilan sistem akan mengidentifikasi *username* untuk mengetahui pengguna sebagai *admin* sistem atau *user* biasa. *Admin* sistem memiliki jumlah fitur lebih banyak dari *user* biasa seperti manajemen *user* dan manajemen kategori.

| Geographic Information System Webapp |                             |                                   |                                         |                             | $\triangle$ khrisna $\sim$ $\odot$ Maps | <b>Q</b> Create Object            | $\rightarrow$ 2                          | $\triangle$ $\bullet$ |
|--------------------------------------|-----------------------------|-----------------------------------|-----------------------------------------|-----------------------------|-----------------------------------------|-----------------------------------|------------------------------------------|-----------------------|
|                                      |                             |                                   |                                         |                             |                                         |                                   |                                          |                       |
| <b>View All User Admin Service</b>   |                             |                                   |                                         |                             |                                         |                                   |                                          |                       |
| Show $10 \times$ entries<br>Search:  |                             |                                   |                                         |                             |                                         |                                   |                                          |                       |
| No <sup>4</sup>                      | Name                        | <b>Not Verified Location</b><br>≙ | <b>Verified Location</b><br>$\triangle$ | <b>Banned Location</b><br>÷ | <b>Total Location</b><br>$\triangle$    | ÷<br><b>Status</b><br>$\triangle$ | Option                                   |                       |
|                                      | Khrisna Mahautama           | $\bullet$                         | $\bullet$                               | $\bullet$                   | $\bullet$                               | verifikasi                        | $\bullet$<br>$ a_i $<br>$\bullet$        | E                     |
| $\overline{2}$                       | steven yurie frediyatma     | $\bullet$                         | $\blacksquare$                          | $\bullet$                   | $\overline{2}$                          | verifikasi                        | $\mathbf{a}_k$<br>$\bullet$              | 官                     |
| 3                                    | Desak Nyoman Chandra        | $\bullet$                         | $\bullet$                               | $\bullet$                   | $\bullet$                               | verifikasi                        | $\bullet$<br>$\mathbf{a}_i$<br>÷.        | 官                     |
| 4                                    | wayan Suparta               | $\bullet$                         | $\bullet$                               | $\bullet$                   | $\bullet$                               | verifikasi                        | an.<br>$\circledast$<br>$a_{\rm e}$      | e                     |
| 5                                    | edy pratamaputra            | $\bullet$                         | $\bullet$                               | $\bullet$                   | $\bullet$                               | verifikasi                        | ÷<br>$\bullet$<br>$\mathbf{a}_k$         | 官                     |
| 6                                    | edy pratama                 | $\bullet$                         | $\bullet$                               | $\bullet$                   | $\bullet$                               | verifikasi                        | $\bullet$<br>$\mathbf{r}$<br>$a_{\rm e}$ | 官                     |
|                                      | Ardiyasa                    | $\bullet$                         | $\bullet$                               | $\bullet$                   | $\bullet$                               | verifikasi                        | $\bullet$<br>$\mathbf{a}_i$<br>æ.        | E                     |
| 8                                    | Adi Saputra                 | $\bullet$                         | $\bullet$                               | $\bullet$                   | $\bullet$                               | verifikasi                        | $a_{\rm e}$<br>$\bullet$                 | 官                     |
|                                      | Showing 1 to 8 of 8 entries |                                   | $\sim$ $\sim$<br>- - - -                |                             |                                         |                                   |                                          | Previous Next         |

Gambar 7. Manajemen *user*

Gambar 7 menampilkan *admin* memiliki fitur manajemen *user*. Fitur yang terdapat pada manajemen *user* ini adalah *view user*, hak akses *user* dan *delete user*. *Admin* dapat melihat secara detail dari data *user* baru. Data yang dapat di lihat lebih detail yaitu nama *user*, tanggal lahir, kenegaraan, status dan hak akses. Salah satu upaya untuk mengelola data agar lebih

mudah yaitu dengan memberikan hak akses *admin* pada *user* tertentu. *Admin* memiliki fasilitas untuk mengubah hak akses *user* dari semula *user* biasa menjadi *admin*. Dengan memberikan hak akses *admin* pada *user* biasa akan dapat membuat manejemen data menjadi beresiko, untuk itu *admin* juga dapat mengubah kembali hak akses *admin* menjadi *user* biasa. Pada uji coba ini *admin* dapat menghapus data *user.* Hal ini diperlukan oleh sistem karena sistem ini dapat diakses luas oleh pengguna yang berkepentingan atau pengguna yang tidak serius.

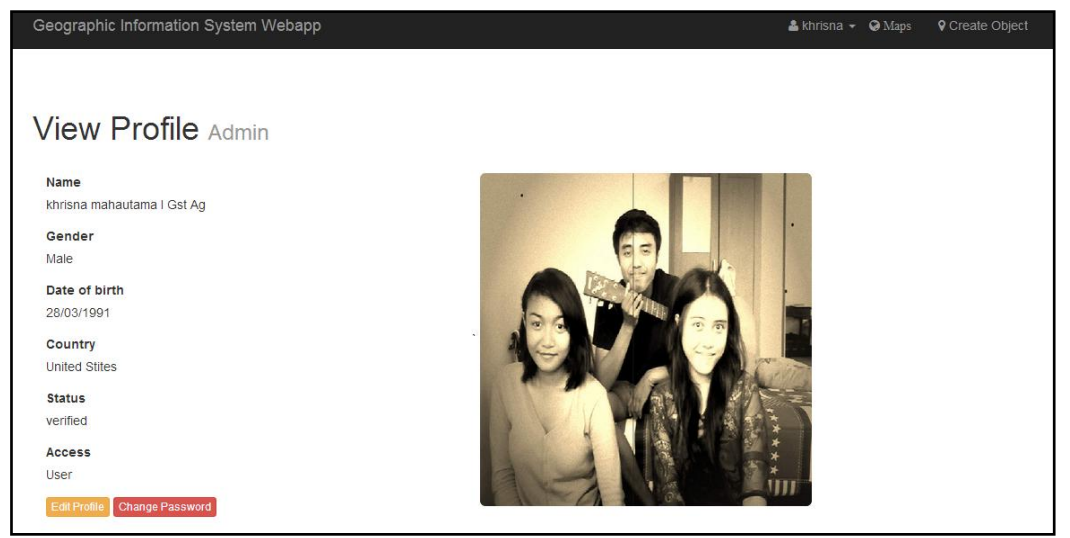

Gambar 8. *Detail user*

*user* didalam sistem termasuk *admin* dapat melihat profile, *edit* profile dan merubah *password*. Gambar 8 menampilkan detail yang dapat dilihat pada uji coba *user* profile ini adalah nama *user*, jenis kelamin, tanggal lahir, kenegaraan, status sistem *user*, dan jenis hak akses *user*. Pada tahap uji coba *edit* profile *user* dapat merubah data pribadi ,profil *picture* dan *password*.

|                |   | Geographic Information System Webapp |                  |                    | $B$ khrisna $\sim$ $Q$ Maps<br><b>Q</b> Create Object                                      | $\rightarrow$ | 20 |
|----------------|---|--------------------------------------|------------------|--------------------|--------------------------------------------------------------------------------------------|---------------|----|
|                |   |                                      |                  |                    |                                                                                            |               |    |
|                |   | View Category Admin Service          |                  |                    |                                                                                            |               |    |
|                |   | Show 10 v entries                    |                  |                    | Search:                                                                                    |               |    |
| No             | ٨ | <b>Category Name</b>                 | ó<br>Icon        | à<br><b>Status</b> | Option<br>ò.                                                                               |               | ó  |
| 1              |   | Airport                              | $\mathbf{x}$     | Available          |                                                                                            |               |    |
| $\overline{2}$ |   | Bank                                 | $\ddot{\bullet}$ | Available          | $\begin{array}{ c c c c }\hline \textbf{C} & \textbf{O} & \textbf{B} \\\hline \end{array}$ |               |    |
| 3              |   | Hospital                             | ¢,               | Available          | $\begin{array}{ c c c }\hline \textbf{G} & \textbf{O} & \textbf{B} \end{array}$            |               |    |
| $\overline{4}$ |   | Oilstation                           | $\mathbb{R}$     | Available          |                                                                                            |               |    |
| 5              |   | Villa                                | $\circ$          | Available          |                                                                                            |               |    |
| 6              |   | Hotel                                | ₽                | Available          |                                                                                            |               |    |
| $\overline{7}$ |   | Bar and Cafe Longue                  | 醚                | Available          | $\begin{array}{ c c c }\hline \textbf{C} & \textbf{O} & \textbf{B} \end{array}$            |               |    |
| 8              |   | Beach                                | $\epsilon$       | Available          | 日<br> q q                                                                                  |               |    |

Gambar 9. *Manajemen kategori*

*admin* memiliki fitur manajemen kategori objek. Gambar 9 menampilkan fitur yang terdapat pada manajemen kategori ini adalah *edit* kategori, *banned* kategori dan *delete* kategori. Proses pada *banned* kategori ini *admin* dapat mengubah status kategori. *banned* dalam sistem ini dartikan sebagai dapat digunakan atau tidaknya data kategori. Jika terpadat data kategori yang di banned maka data lokasi yang terkaint dengan kategori tersebut tidak akan tampil pada map. Data yang telah di *banned* dapat dikembalikan statusnya dan kategori tersebut dapat dipakai kembali oleh *user* atau *admin* pada saat mendaftarkan lokasi. *Admin* dapat menghapus data kategori pada sistem. Fitur *delete* dapat digunakan seandainya data kategori terjadi kesalahan atau pelarangan jenis kategori yang dibuat.

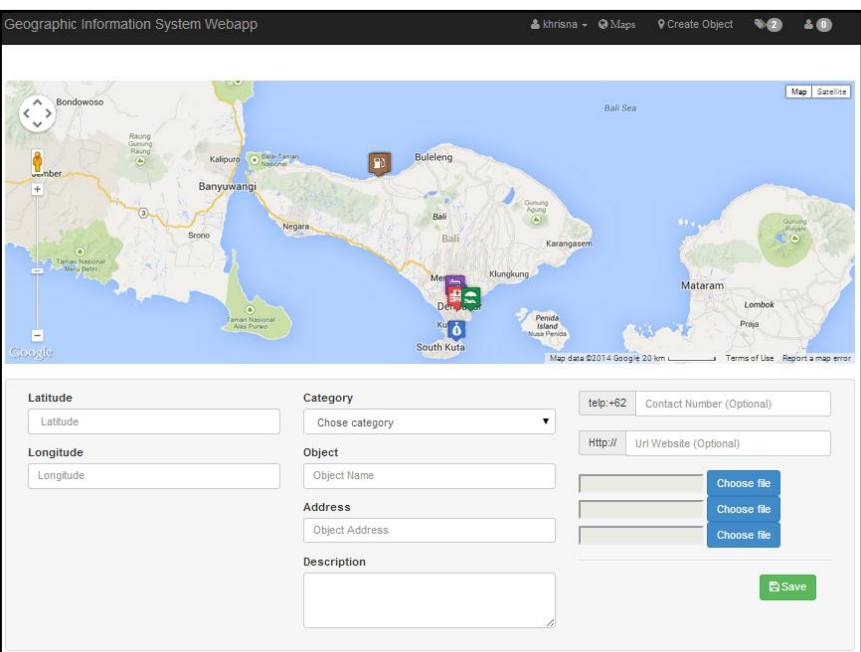

Gambar 10. *Form* mendaftarkan objek

*admin* memiliki fitur yang juga terdapat pada *user* biasa yaitu dapat menambahkan objek kedalam sistem. Gambar 10 menampilkan *form* untuk mendaftarkan suatu objek dibutuhkan data *latitude* dan *longitude* yang dapat menentukan lokasi objek. Informasi objek dibutuhkanseperti jenis kategori, nama, alamat, deskripsi, nomor telepon (jika dibutuhkan), url (jika dibutuhkan), dan gambar objek (jika dibutuhkan).

|                               | Geographic Information System Webapp       |             | $\triangle$ khrisna $\sim$ $\odot$ Maps | <b>Q</b> Create Object<br>$\rightarrow$ 2 | 20)           |  |
|-------------------------------|--------------------------------------------|-------------|-----------------------------------------|-------------------------------------------|---------------|--|
|                               |                                            |             |                                         |                                           |               |  |
| View All Object Admin Service |                                            |             |                                         |                                           |               |  |
|                               | Show $10 \times$ entries                   |             |                                         | Search:                                   |               |  |
| <b>No</b>                     | <b>Object Name</b>                         | Category    | Δ<br><b>Status</b>                      | Option                                    | ô             |  |
|                               | Bank BPD Gajah Mada                        | Bank        | Available                               | $\bullet$                                 |               |  |
| $\overline{2}$                | SPBU Pertamina Seririt Depan Dealer Suzuki | Oilstation  | Available                               | 官<br>×<br>$\circledcirc$                  |               |  |
| 3                             | Bank Mandiri cab. Nusa Dua                 | <b>Bank</b> | Available                               | $  \cdot  $ $\mathbf{r}  $<br>$\bullet$   |               |  |
| $\overline{4}$                | <b>SPBU Pertamina</b>                      | Oilstation  | Available                               | 大日<br>$\circledcirc$                      |               |  |
| 5                             | Aston Hotel Denpasar                       | Hotel       | Available                               | $\bullet$                                 |               |  |
| 6                             | Rs. Sanglah                                | Hospital    | Available                               | 大日<br>$\circledcirc$                      |               |  |
| $\overline{7}$                | Sanur beach                                | Beach       | Available                               | $  \cdot  $ $ $<br>$\bullet$              |               |  |
|                               | Showing 1 to 7 of 7 entries                |             |                                         |                                           | Previous Next |  |

Gambar 11. Manajemen objek

Gambar 11 menampilkan *admin* memiliki fitur untuk melihat seluruh objek yang telah terverifikasi. Objek pada menu ini akan dapat digunakan *user* pada map web dan map pada perangkat android. Fitur yang dapat digunakan *admin* untuk menangani objek yaitu *view* detail, correct object, *banned* objek dan *delete* object.

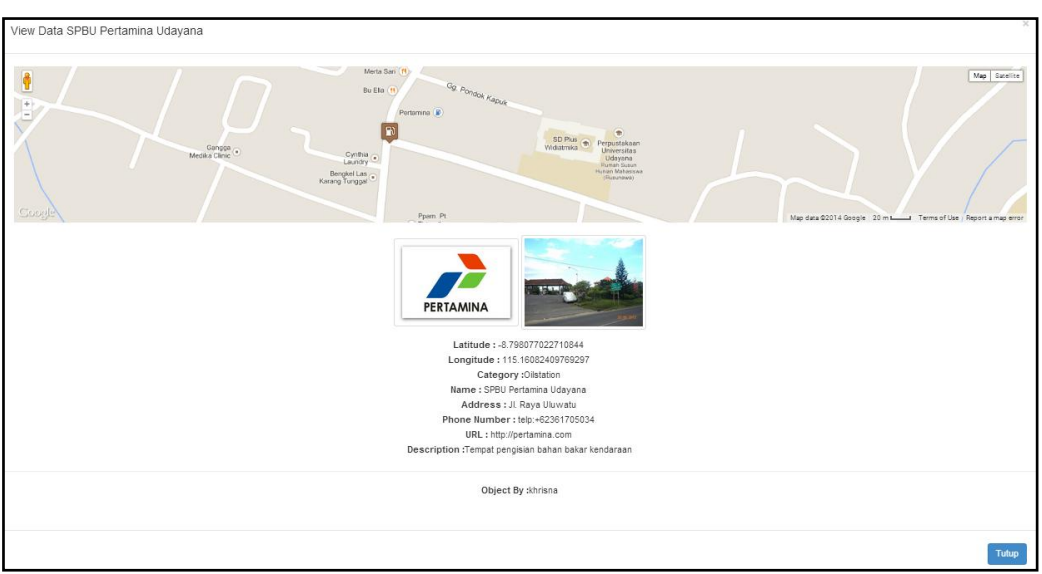

Gambar 12. *Detail objek*

Gambar 12 menampilkan *admin* dapat melihat kembali detail objek berserta nama *user* yang menginputkan data tersebut. Pada detail ini sistem dapat menunjukkan melalui map posisi objek tersebut.

Implementasi sistem informasi geografispada sisi *client* merupakan pengimplementasian data yang disediakan oleh *web service* oleh *admin* dan *user*. Aplikasi *client* merupakan aplikasi yang mengkonsumsi data dari *web service*.

Implementasi sistem informasi geografis pada aplikasi *client* pada dasarnya hampir sama untuk setiap bahasa pemrograman atau *platform*, yaitu dengan memanggil *urlweb service*, memanggil *function* dalam *web service* , melewatkan parameter-parameter yang diperlukan dan

Uji coba sistem ini berjalan pada perangkat android versi 4.4.2 (Kitkat) / API 19.Sistem dapat menampilkan seluruh data objek yang telah terverifikasi oleh *admin* pada sisi server. Data dikirim oleh server dengan notasi JSON. Gambar 13 menunjukkan tampilan navigasi dengan fungsi menampilkan map, kategori, ramalan cuaca dan tentang penulis.

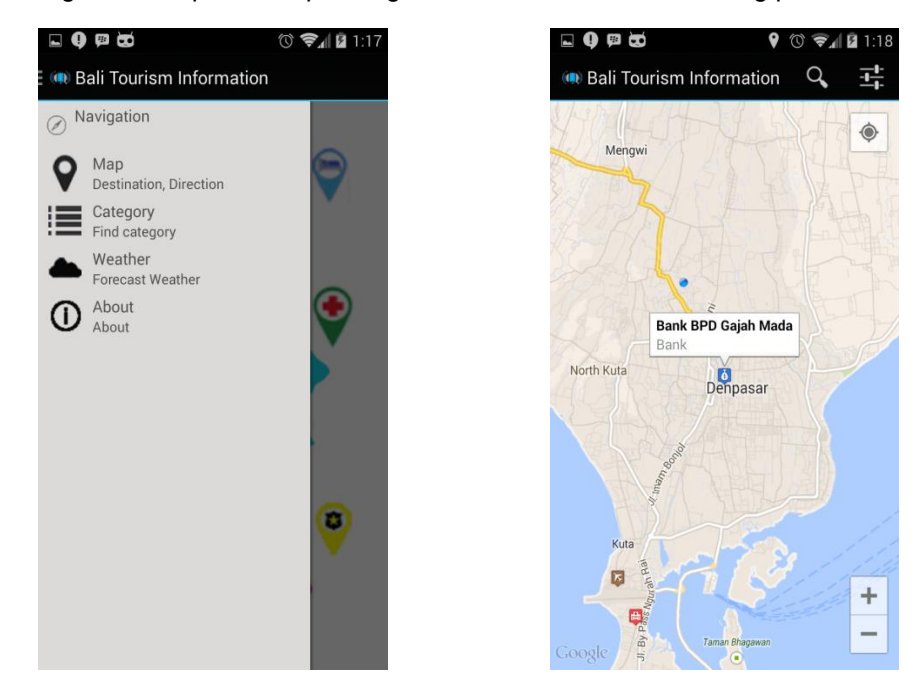

Gambar 13. Tampilan navigasi app di android Gambar 14. Tampilan map app di android

Gambar 14 menampilkan objek yang terdapat pada *database*. Sistem dapat menampilkan seluruh data objek yang telah terverifikasi oleh *admin* pada sisi server. Data dikirim oleh server dengan notasi JSON.

Sistem dapat melakukan proses pencarian objek berdasarkan nama objek. Gambar 15 menampilkan seluruh objek terverifikasi yang terdapat pada *database* dapat dicari pada menu pencarian.

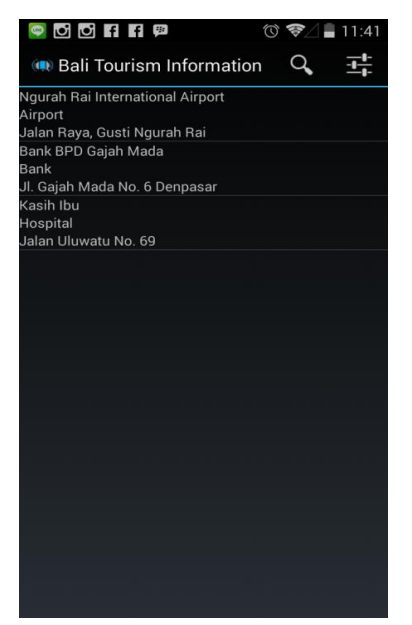

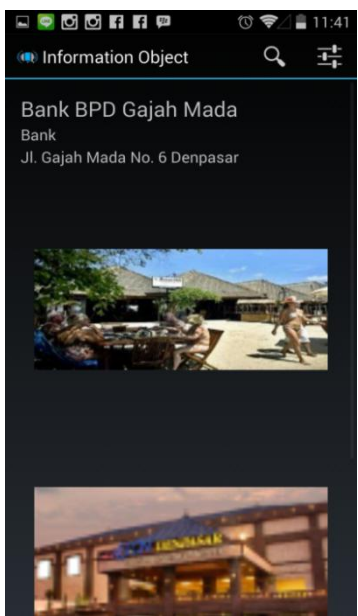

Gambar 15. Tampilan pencarian semua objek Gambar 16. Tampilan informasi objek

Gambar 16 menampilkan informasi objek ditampilkan seperti nama objek, kategori, gambar dan deskripsi. Pada bagian ini sistem dapat menunjukkan rute perjalanan, menelpon objek, dan mencari informasinya di melalui *website*.

Gambar 17 menampilkan kategori lokasi dan dapat melakukan pencarian lokasi. Objek dapat dibedakan berdasarkan kategori dan dapat melakukan pencarian berdasarkan kategori.

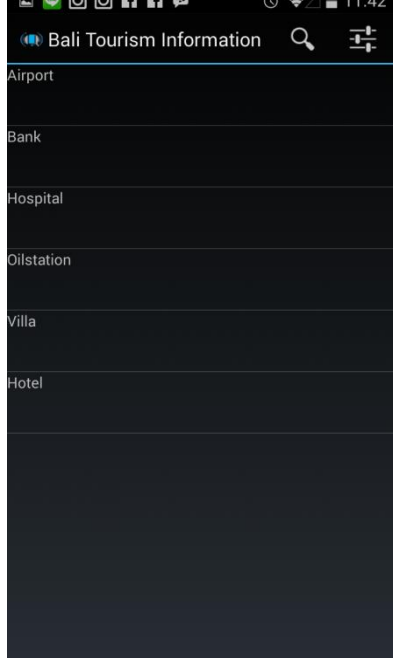

Gambar 17. Tampilan pencarian kategori

## **5. Kesimpulan**

Perancangan arsitektur pada *Geographic Information System* Android untuk Objek Wisata dan Fasilitas Umum Provinsi Bali memerlukan sebuah sistem yang dapat membantu dalam mengolah data. Sistem tersebut dapat dikatakan sebagai *webservice* yang dapat digunakan oleh *user* dan dikelola oleh *admin.* Pada implementasi yang dilakukan perancangan berjalan dengan baik terbukti data yang dimasukkan pada sistem *webservice* dapat diterima oleh *client* pada perangkat android. Pada tahap uji coba data yang terdapat pada *database* akan di kirim pada perangkat android. Data tersebut dapat terbaca dengan baik oleh perangkat android dengan bantuan notasi JSON. JSON dapat merubah format data yang membawa nilai dalam tabel *database*dikemas dalam bentuk *array*. Hasil yang dicapai pada uji coba *Geographic Information System* Android untuk Objek Wisata dan Fasilitas Umum Provinsi Bali telah dapat memberi *user* beberapa fasilitas. Sistem *webservice* dapat mengelola data *user*. Sistem pada perangkat android dapat memberi *user* pencarian lokasi, navigasi, rute perjalanan, fasilitas telepon, informasi url dan infromasi cuaca.

# **Daftar Pustaka**

- [1] Agus Muriawan P. Sosialisasi Konsep Pariwisata Berkelanjutan Dalam Pengelolaan Objek Wisata Yeh Gangga Kabupaten Tabanan. *From* http:// ojs.unud.ac.id. 2012.
- [2] Burrough, P.A. Principles of Geographic Information Systems for Land Resources Assessment. Publisher : Clarendon Press, Oxford. 1986.
- [3] Mahdavi. 2012. DeGISning A Tourism Recommender System Based On Location, MobileDevice And User Features In Museum. International Journal of Managing Information Technology (IJMIT) Vol.4, No.2, May 2012. *From* http://airccse.org/ .
- [4] Priya Chandnani. Evolution of Android and its Impact on Mobile Application Development. International Journal of Scientific Engineering and Technology, Volume No.1, Issue No.3, pg:80-85. *From* [http://ijset.com/.](http://ijset.com/) 2012.
- [5] DunluPeng. Using JSON for Data Exchanging in Web Service Applications. Journal of Computational Information Systems 7:16 (2011) 5883-5890. *From* [http://www.jofcis.com/.](http://www.jofcis.com/) 2011.